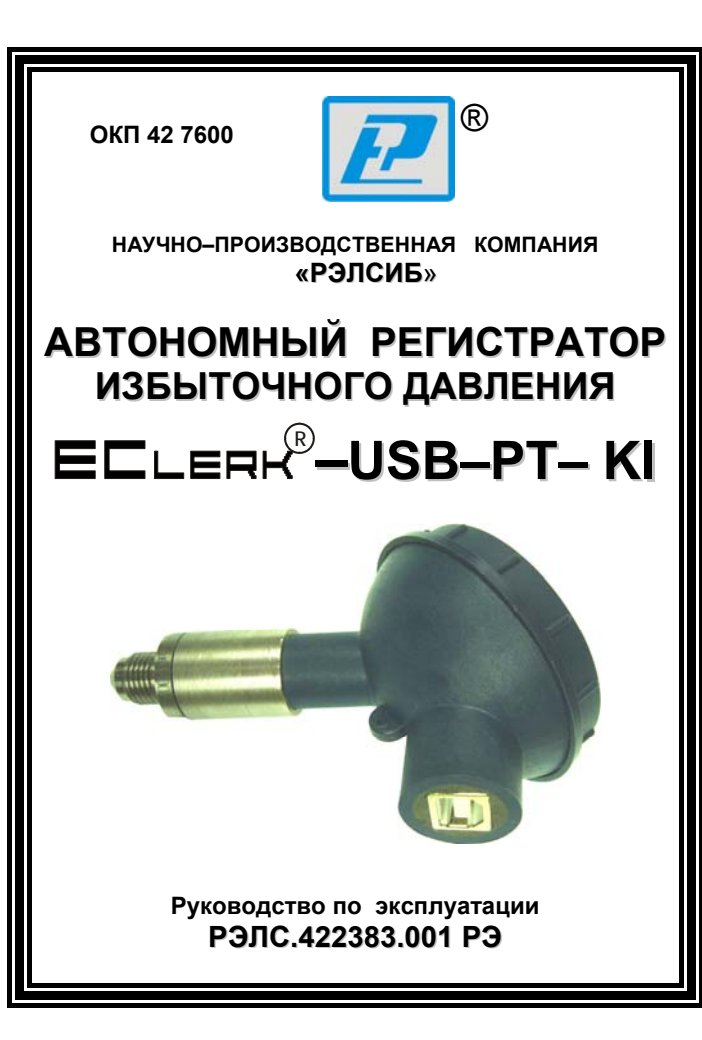

## \* \* \* \* \* \* \* \* \*

**Адрес предприятия–изготовителя:** 

**г. Новосибирск, Красный проспект, 220, корп. 2, офис 102 тел. (383) 354–00–54 (многоканальный); 236–13–84; 226–57–91 факс (383) 203–39–63 для переписки: 630049, г. Новосибирск, а / я 167 е–mail: tech@relsib.com http:// www.relsib.com** 

 $\Lambda$ 

1.2 Регистратор может применяться в пищевой промышленности, сельском и коммунальном хозяйствах и машиностроении, на железнодорожном транспорте и в других отраслях промышленности.

## 2 **ТЕХНИЧЕСКИЕ ХАРАКТЕРИСТИКИ**

2.1 Электропитание регистратора осуществляется от встроенного элемента питания номинальным напряжением 3,6 В (элемент питания ½АА) или порта USB. Рекомендуемые элементы питания приведены в приложении Б.

2.2 Потребляемый ток по интерфейсу USB – не более 20 мА.

2.3 Диапазон измерения давления, МПа: 0…0,6; 0…2,5.

2.4 Пределы допускаемой основной приведенной по-

грешности измерения давления ±0,5%.

2.5 Дополнительная погрешность, вызванная изменением температуры окружающего воздуха не более 0,15% от диапазона измерения на каждые 10°C.

2.6 Разрешающая способность при измерении давления не хуже  $2 \times 10^{-4}$  МПа.

2.7 Диапазон контроля температуры в зоне размещения чувствительного элемента давления: от –20 до +110°C.

2.8 Пределы допускаемой основной абсолютной погрешности измерения температуры ±0,5°C.

2.9 Емкость памяти 30000 пар значений давления и температуры.

2.10 Период регистрации – от 1 секунды до 24 часов.

2.11 Точность хода часов реального времени – не хуже 20 с/сут.

2.12 Запуск регистратора – по времени или нажатием на кнопку.

2.13 Тип регистрации отсчётов давления и температуры: – в автономном режиме;

– в режиме «Online» («Текущие данные») с подключением к USB порту ПК.

2.14 Тип записи – циклическая или до заполнения.

2.15 Средняя наработка на отказ – не менее 20000 ч.

2.16 Средний срок службы – не менее 5 лет.

Настоящее руководство по эксплуатации (РЭ) предназначено для изучения обслуживающим персоналом конструкции и основных технических характеристик, принципа действия, правил технической эксплуатации и гарантий предприятия– изготовителя, а также сведений о техническом обслуживании **автономного регистратора избыточного давления R –USB–PT–Kl** (далее – регистратор).

Перед эксплуатацией регистратора необходимо внимательно ознакомиться с настоящим РЭ.

Регистратор выполнен в климатическом исполнении УХЛ 1.1 по ГОСТ 15150–69.

По степени защиты от проникновения внешних предметов и воды регистратор соответствует IP54 по ГОСТ 14254–96.

Регистратор рекомендуется эксплуатировать при температуре окружающего воздуха **от минус 40 до плюс 70 <sup>0</sup> С**, относительной влажности до 95 % и атмосферном давлении (84,0–106,7) кПа.

Условное обозначение прибора приведено в приложении А.

При покупке регистратора необходимо проверить:

– комплектность;

– отсутствие механических повреждений;

– наличие штампов и подписей в свидетельстве о приемке и гарантийном талоне предприятия–изготовителя и (или) торгующей организации.

# **1 НАЗНАЧЕНИЕ ИЗДЕЛИЯ**

## 1.1 **Автономный регистратор избыточного давления**

<sup>8)</sup>–USB–PT–KI предназначен для автоматического измерения и архивирования значений давления через равные заданные интервалы времени с последующей обработкой накопленных данных на персональном компьютере (далее ПК).

2.17 Габаритные размеры регистратора – не более, 120х65х61 мм.

2.18 Масса регистратора, не более 0,12 кг.

### 3 **КОМПЛЕКТНОСТЬ**

3.1 Комплектность поставки регистратора – в соответствии с таблицей 3.

### Таблица 3

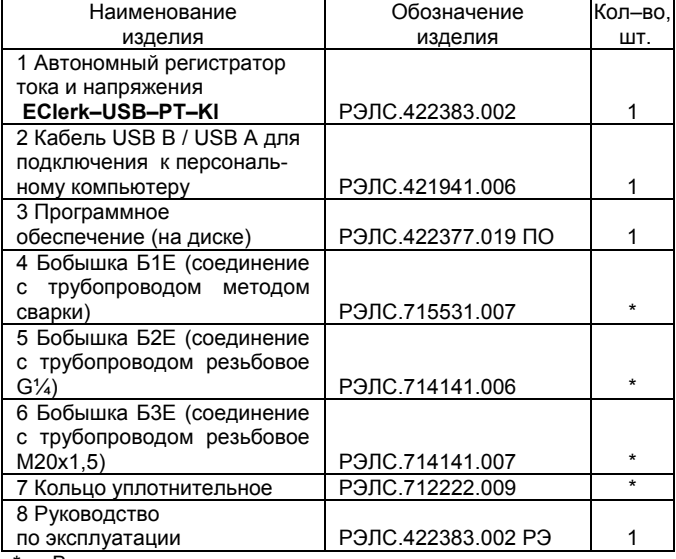

- В комплект поставки не входят - поставляются по заявке Заказчика.

## 4 **УКАЗАНИЯ МЕР БЕЗОПАСНОСТИ**

4.1 По способу защиты от поражения электрическим током регистратор соответствует классу III по ГОСТ P 51350–99.

## $-7$

Следующие состояния индикатора *«mode of operations»* соответствуют режимам:

– «stop» – режим работы «остановлен»;

- «work» режим работы «запись»;
- «wait» режим работы «ожидание»;

– «alarm» – режим работы «авария».

Нажатие кнопки подтверждается свечением красным цветом светового индикатора длительностью 0,8 с.

## 5.4 Принцип действия регистратора

Регистратор измеряет давление через равные заданные интервалы времени и сохраняет полученные данные в собственной энергонезависимой памяти для последующей обработки информации на персональном компьютере. Регистратор также контролирует температуру в месте расположения чувствительного элемента давления и сохраняет ее значения.

*Примечание – В связи с постоянной работой по усовершенствованию регистратора, не ухудшающей его технические характеристики и повышающей его надежность, в конструкцию регистратора могут быть внесены незначительные изменения, не отраженные в настоящем РЭ.* 

## **6 ПОДГОТОВКА К РАБОТЕ**

6.1 Установить элемент питания в регистратор.

6.2 Установить на ПК программное обеспечение, поставляемое на компакт–диске совместно с регистратором.

Примечания.

1 Обновлённые версии программного обеспечения регистратора находятся на сайте www.relsib.com.

2 В программном обеспечении предусмотрена возможность градуировки регистратора Пользователем (см. п.п.8.2.16). При этом заводская градуировка остаётся без изменений. Пользователь может в любой момент вернуться к заводской градуировке.

6.3 Подключить регистратор к ПК через USB–разъём кабелем USB A–B.

6.4 Установить начальные настройки регистратора по п.п.8 в соответствии с требуемым режимом измерения.

6.5 Установить момент начала измерений по времени или нажатием кнопки.

4.2 НЕ ДОПУСКАЕТСЯ попадание влаги на внутренние электро– и радиоэлементы регистратора.

4.3 ЗАПРЕЩАЕТСЯ эксплуатация регистратора в химически агрессивных средах с содержанием кислот, щелочей и пр.

4.4 Техническая эксплуатация и обслуживание регистратора должны производиться только квалифицированными специалистами, и изучившими настоящее РЭ.

## **5 УСТРОЙСТВО И ПРИНЦИП ДЕЙСТВИЯ**

5.1 Внешний вид регистратора приведен на рис. 1.

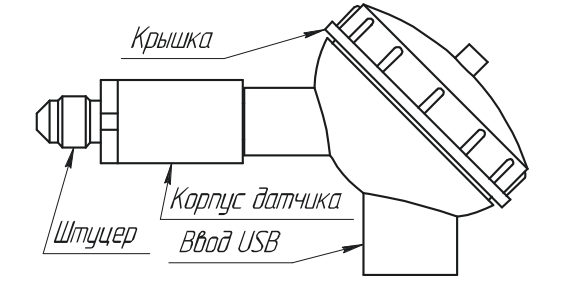

**Рисунок 1– Внешний вид автономного регистратора избыточного давления <sup>R</sup> –USB–PT–Kl** 

5.2 Конструктивно регистратор выполнен в пластмассовом корпусе.

5.3 Внутри корпуса регистратора, под крышкой, расположены (см. рисунок 3):

– элемент питания;

– кнопка переключения режимов работы *«switch of mode»;*

– светодиодный индикатор режима работы регистратора *«mode of operations»* и подтверждения нажатия кнопки.

## $- 8 -$

6.6 Установить крышку корпуса.

6.7 Выполнить монтаж регистратора по месту эксплуатации в соответствии с рис. 2.

Рекомендуется, с целью предотвращения образования в полости датчика давления регистратора воздушных полостей, при контроле давления в жидкостях, а также удобства установки/снятия регистратора с объекта, устанавливать между регистратором и контролируемым объектом шаровой кран с внешним резьбовым соединением G1/4, со стороны установки регистратора.

6.8.При необходимости нажать на кнопку начала работы и плотно закрутить крышку.

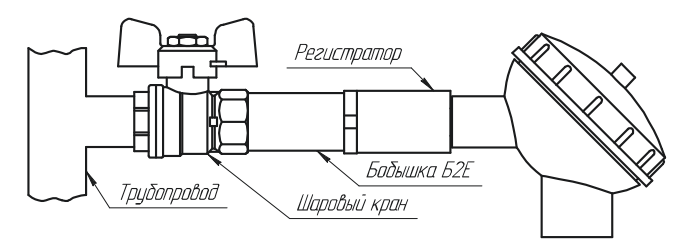

**Рисунок 2** 

## **Вид монтажа регистратора <sup>R</sup> –USB–PT–Kl**

## **7 ПОРЯДОК РАБОТЫ**

7.1 Вид расположения элементов регистратора под крышкой корпуса приведен на рисунке 3.

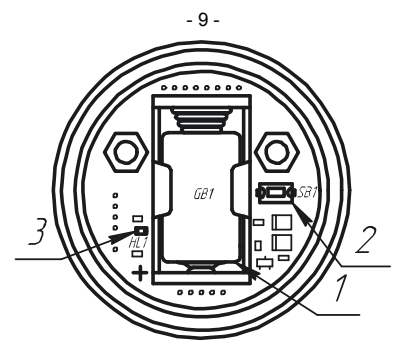

- 1 элемент питания;
- 2 кнопка переключения режима работы;

3 – индикатор;

## **Рисунок 3**

7.2 Регистратор может находиться в одном из следующих режимов работы:

а) «*ожидание»* – режим, в котором регистратор ожидает от пользователя нажатия кнопки или наступления момента старта, если выбран старт измерений по времени, для перехода в режим «запись». В этом режиме один раз в 6 секунд происходит двойная вспышка зелёным цветом светового индикатора.

Регистратор автоматически переходит в этот режим после записи настроек с компьютера;

б) *«запись»* – Находясь в этом режиме, регистратор ведёт запись данных с заданным интервалом, что сопровождается одиночной вспышкой зеленым цветом светового индикатора один раз в 6 секунд.

Нажатие кнопки в этом режиме приводит к переходу регистратора в режим остановки;

в) «о*становлен»* – в этом режиме световая индикация отсутствует. Регистратор не производит запись данных и ожидает считывания данных.

Нажатие кнопки в этом режим приводит к переходу регистратора в режим ожидания и очистке памяти от накопленных данных.

При последующем нажатии кнопки регистратор переходит режим записи по кнопке;

г) *«Авария»* – в этом режиме раз в 6 секунд происходит одинарная вспышка красным цветом светового индикатора. В этот режим регистратор переходит в случае разряда элемента питания.

В этом режиме измерение и регистрация данных не выполняется, на нажатие кнопки регистратор не реагирует.

## **8 ОПИСАНИЕ ПРОГРАММЫ НАСТРОЙКИ И ВИЗУАЛИЗАЦИЙ**

8.1 Окно программы имеет 3 вкладки, в соответствии с рисунком 4:

– **«Общее»** – вкладка предназначена для настройки регистратора, загрузки накопленных данных из файла или регистратора, сохранения данных в файл и экспорта данных;

– **«График»** – на этой вкладке данные отображаются в виде графика;

– **«Таблица»** – на этой вкладке данные отображаются в виде таблицы.

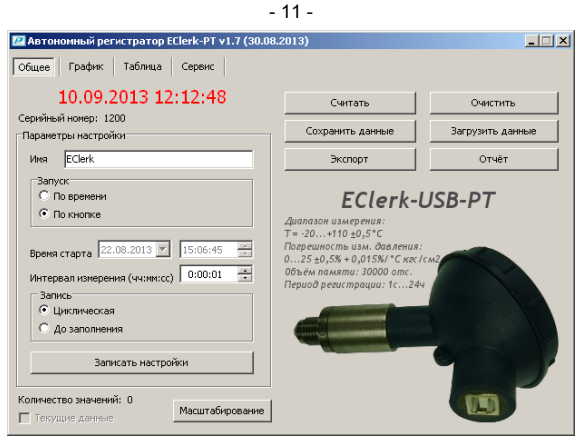

**Рисунок 4** 

### 8.2 **Вкладка «Общее»**

8.2.1 На этой вкладке расположены элементы управление регистратором, файлами данных и настроек.

При отключенном регистраторе, пользователю выводится надпись **«Ожидание подключения»**.

При подключении к ПК регистратора, надпись «**Ожидание подключения**» заменится значением текущего времени отсчитываемого регистратором, а поля ввода заполняются соответствующими значениями, считанными из регистратора.

Для того чтобы загрузить данные, накопленные регистратором, необходимо нажать кнопку **«Считать»**.

8.2.2 **«Серийный номер»** – индивидуальный серийный номер устройства, он задан при производстве и не может быть изменен пользователем.

8.2.3 Поле ввода **«Имя»** – предназначено для ввода строки символов – наименования, которое может назначить пользователь устройству для удобства идентификации. Максимальная длина 20 символов, поддерживаются символы кириллического (русские) и латинского (английские) алфавитов.

- 12 -

8.2.4 Переключатель **«Запуск»** – предназначен для выбора способа инициирования начала измерения и записи данных:

– по времени;

– по кнопке.

8.2.5 Поле **«Время старта»** – отображает время начала записи.

8.2.6 Поле ввода **«Интервал измерения (чч:мм:сс)»** – значение периода между записями от 1 с до 24 часов.

8.2.7 **«Запись» –** способ заполнения памяти при записи отсчётов:

– циклическая;

– до заполнения.

При циклическом заполнении памяти, в случае ее переполнения, наиболее старые данные затираются новыми.

В случае способа заполнения «до заполнения» при окончании свободной памяти регистратор прекращает накапливать новые данные и переходит в режим «остановлен».

8.2.8 Кнопка **«Записать настройки»** – запись установленных настроек и синхронизация времени по часам ПК. Регистратор при этом переходит в режим ожидания.

Внимание! При записи новых настроек накопленные данные автоматически удаляются.

8.2.9 Кнопка **«Считать»** – чтение из регистратора накопленных данных. Время чтения зависит от количества записанных значений, максимальное время загрузки не превышает 30 секунд.

Количество значений – количество накопленных значений в регистраторе.

8.2.10 Кнопка **«Очистить»** – удаление всех накопленных значений, при этом регистратор не меняет режим работы.

8.2.11 Кнопка **«Сохранить данные»** – сохранение данных загруженных из регистратора во внешний файл.

8.2.12 Кнопка **«Загрузить данные»** – загрузка данных из внешнего файла.

8.2.13 Кнопка **«Экспорт»** – позволяет экспортировать данные в текстовый файл или в файл электронных таблиц Microsoft Excel.

Примечание – «Экспорт» в формат электронных таблиц возможен только при установленной программе Microsoft Excel.

8.2.14 «Отчёт» - создание отчёта о накопленных значениях в печатном виде.

8.2.15 Элемент «Текущие данные» - если он активен (регистратор в режиме записи), то выбрав его можно считывать текущие измеренные данных в реальном масштабе времени. Считанные данные будут автоматически добавляться в таблицу и график, а так же будут доступны для сохранения.

8.2.16 Кнопка «Масштабирование» открывает диалоговое окно «Настройки», предназначенное для выбора диапазона измерения и представления измеряемого давления в различных единицах измерения, для удобства представления результата (подробнее см. п.п.8.2.17).

доступ к диалоговому окну «Настройки» будет разрешен только после ввода пароля, который установлен предприятием-изготовителем и может быть изменён только при юстировке.

8.2.17 Вид диалогового окна «Настройки» приведен на рисунке 5. В этом окне находятся следующие элементы управления<sup>.</sup>

а) Поле ввода «Измеряемая величина». В этом поле задается наименование типа измеряемой физической величины, которое будет в дальнейшем указываться на графиках, в таблице и отчетах.

б) Поле ввода «Единицы измерения» предназначено для указания символьного сокращения единиц измерения измеряемой физической величины, которые будет в дальнейшем указываться на графиках, в таблице и отчетах.

в) Поля отображения границ значений диапазона измерения давления датчика кгс/см<sup>2</sup> (в окне внизу, слева).

г) Поля ввода границ диапазона значений масштабирующей величины, отображаемых в таблице, графике и отчете (в окне внизу, справа).

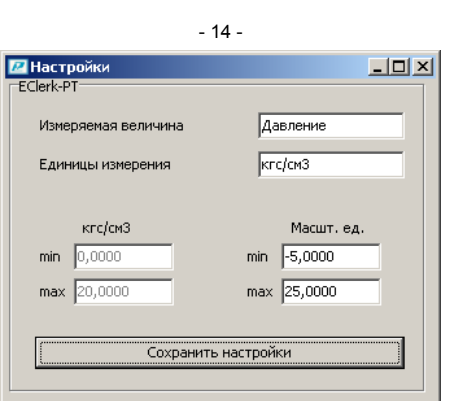

## Рисунок 5

8.2.18 В режиме масштабирования можно выполнить пользовательскую юстировку регистратора используя эталон. При этом эталонные значения приведены в полях границ диапазона измерения давления датчика, а соответствующие реальные измеренные значения заносятся в поля ввода границ 

8.2.19 После выбора диапазона измерения и/или ввода значений границ диапазонов необходимо нажать кнопку «сохранить настройки».

После сохранения настроек на графике и в таблице будут отображаться вычисленные значения.

#### Вкладка «График» 8.3

Вид вкладки «График» приведен на рисунке 6. На этой вкладке в виде графика отображаются накопленные данные. Управление графиком выполняется при помощи мыши или, расположенных ниже графика, групп элементов. Управление мышью позволяет изменить масштаб по временной оси с помощью колеса прокрутки и перемешаться по графику, перемещением мыши удерживая левую кнопку.

## $-16-$

в) Область - для выделения рамкой области в поле отображения графика с последующим автомассштабированием этой области на все поле

«Текущие данные» - то же, что и п.п.8.2.15.  $R 32$ 

8.3.3 В полях ввода «Ось Y» - задаются минимальное и максимальное значения для видимого участка оси ординат (значений данных). Некорректно введённые значения игнорируются.

8.3.4 В полях ввода «Ось Х» - задаются минимальное и максимальное значения для видимого участка оси времени. Некорректно введённые значения игнорируются.

8.3.5 Кнопка «Автомасштаб» - возвращает график в исходное состояние - масштабирует график таким образом, чтобы в области вывода были видны все накопленные данные.

## 8.4 Вкладка «Таблица»

8.4.1 Вид вкладки «Таблица» приведен на рисунке 7. Она предназначена для представления данных в виде таблицы, которые можно отфильтровать по значению.

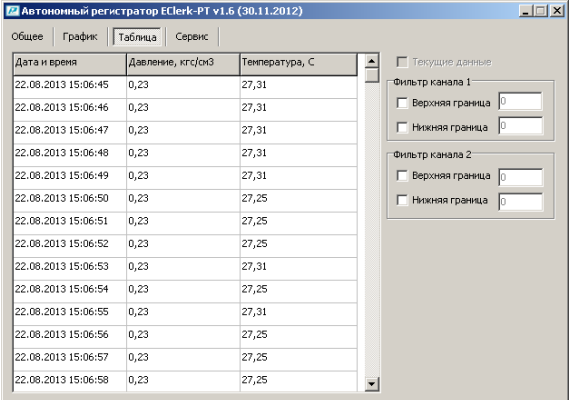

Рисунок 7

## $-15-$

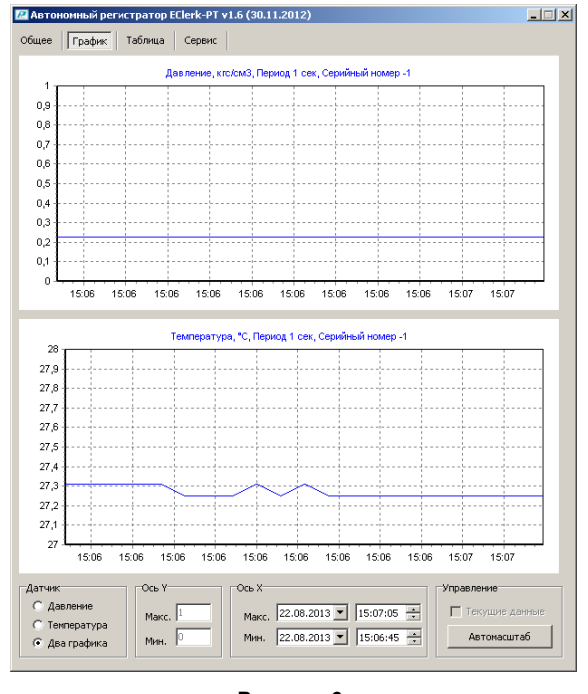

## Рисунок 6

Для работы с графиком, по нажатию правой клавиши мыши активируется меню «Выбора инструмента» в котором доступны следующие пункты:

а) Копировать - для копирования видимой области графика в виде растрового рисунка в буфер обмена ОС Windows:

б) Риска - для показа вертикальной риски в поле отображения графика, и областей вывода для визуализации значений координат точек пересечения риски и графиков.

8.4.2 «Текущие данные» - то же, что и п.п. 8.2.15.

8.4.3 Группа элементов управления «Фильтры».

8.4.3.1 Если задействовано поле ввода «Верхняя граница», то фильтр оставляет в таблице только те данные, значение которых превосходят указанно в поле. Некорректно введенные значения в поле вводы не обрабатываются.

8.4.3.2 Если задействовано поле ввода «Нижняя граница», то фильтр оставляет в таблице только те данные, значения которых меньше указанного в поле значения. Некорректно введенные значения в поле вводы не обрабатываются.

#### $\mathbf{Q}$ **IOCTUPORKA**

9.1 Для разблокирования доступа к заводской юстировке, необходимо на ПК в одну папку с программой «EClerk» поместить специальный текстовый файл-пароль.

Файл-пароль высылается по запросу на официальном бланке организации.

9.2 В режиме заводской юстировки можно изменить пароль доступа к диалоговому окну «Настройка» для масштабирования диапазона значений или пользовательской юстировки.

#### УКАЗАНИЯ ПО ЭКСПЛУАТАЦИИ  $10<sup>1</sup>$

10.1 Области применения регистратора

10.1.1 Регистратор может применяться в ЖКХ для регистрации давления в системах холодного и горячего водоснабжения, в системе отопления. При помощи нескольких регистраторов, установленных в различных местах многоквартирного многоэтажного дома и ПО «EClerk Viewer» можно отрегулировать давление в системе отопления по подъездам и этажам, снять суточные зависимости, проконтролировать работу насосной станции.

10.1.2 При помощи регистратора EClerk-USB-PT-KI и регистратора температуры, смонтированных на входе трубы отопления, можно оценить работу теплоснабжающей организации и при необходимости выдвинуть ей обоснованные претензии.

## $-19-$

10.9 Время разряда элемента питания в режиме «остановлен» не менее 10 лет.

### Таблица 5

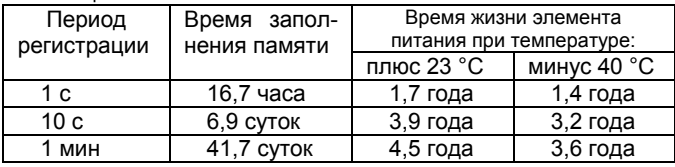

#### ТЕХНИЧЕСКОЕ ОБСЛУЖИВАНИЕ  $11$

11.1 Для поддержания работоспособности и исправности регистратора необходимо 1 раз в 3 месяца проводить техническое обслуживание, визуальный осмотр, обращая внимание на работоспособность изделия, отсутствие пыли, грязи и посторонних предметов на регистраторе.

11.2 При наличии обнаруженных недостатков произвести их устранение.

#### **ТРАНСПОРТИРОВАНИЕ**  $12$

12.1 Регистратор может транспортироваться всеми видами транспортных средств при температуре окружающей среды от минус 50 до плюс 50 °С и относительной влажности до 75 % при температуре плюс 15 °С.

Регистратор может транспортироваться воздушным, железнодорожным и водным транспортом в соответствии с правилами, установленными для данного вида транспорта.

12.2 Регистратор должен транспортироваться только в транспортной таре предприятия-изготовителя.

#### **ХРАНЕНИЕ**  $13$

13.1 Регистратор следует хранить в отапливаемом помещении с естественной вентиляцией, при температуре окру-<br>жающего воздуха от плюс 5 до плюс 40 °С и относительной влажности до 80 % при температуре плюс 25 °С.

Внимание! Чувствительный элемент температуры регистратора не имеет хорошего теплового контакта с контролируемой жидкостью, поэтому для регистрации, как давления. так и температуры одновременно нужно использовать дополнительно регистратор температуры.

10.1.3 Регистратор можно применять для записи массы(уровня) жидкости в резервуарах. При этом регистратор необходимо монтировать в нижней части ёмкости. Между регистратором и ёмкостью необходимо установить вентиль. В данном случае можно использовать два канала регистрации: давления и температуры. Полученные данные могут быть представлены как в единицах давления, так и массы(с учётом поперечного сечения ёмкости), и уровня.

10.1.4 Контроль уровня сточных вод, контроль уровня в водоёмах.

10.2 Техническая эксплуатация (использование) регистратора должна осуществляться в соответствии с требованиями настоящего РЭ.

10.3 Регистратор рекомендуется эксплуатировать:

- в закрытых взрывобезопасных помещениях при отсутствии химически агрессивных сред с содержанием кислот, щелочей и пр.:

- при температуре окружающего воздуха от минус 40 до плюс 70 °С, относительной влажности до 95 % и атмосферном давлении (84,0-106,7) кПа.

10.4 После замены элемента питания, регистратор необходимо заново настроить.

10.5 При индикации «авария» необходимо вынуть элемент питания, нажать и удерживать кнопку в течение не менее 6 с. Проверить элемент питания, если он разрядился, то необходимо его заменить.

10.6 Регистратор может получать питание от ПК через USB-разъем или работать автономно от внутреннего элемента питания.

10.7 Время работы регистратора от внутреннего элемента питания (1200 мА\*ч) приведено в таблице 5.

10.8 Средний ток, потребляемый регистратором от внутреннего элемента питания в режиме «ожидания», не превыша-.<br>ет 250 мкА.

### $-20 -$

Воздух в помещении не должен содержать химически агрессивных примесей, вызывающих коррозию материалов регистратора.

13.2 Регистратор должен храниться в транспортной таре предприятия-изготовителя.

#### ГАРАНТИИ ИЗГОТОВИТЕЛЯ  $14$

14.1 Предприятие-изготовитель гарантирует соответствие автономного регистратора избыточного давления ЕСlerk-USB-PT-KI требованиям настоящего РЭ при соблюдении потребителем правил транспортирования, хранения и эксплуатации, изложенных в настоящем РЭ.

14.2 Гарантийный срок эксплуатации автономного регистратора избыточного давления EClerk-USB-PT-KI - 24 месяца со дня продажи, а при отсутствии данных о продаже - со дня выпуска.

Примечание - Гарантийный срок эксплуатации не распространяется на элемент питания.

14.3 Гарантийный срок хранения автономного регистратора избыточного давления EClerk-USB-PT-KI - 6 месяцев со лня выпуска

При длительном хранении регистратора - элемент питания не обходимо вынуть.

14.4 Предприятие-изготовитель обязуется в течение гарантийного срока эксплуатации безвозмездно устранить выявленные дефекты или заменить автономный регистратор избыточного давления EClerk-USB-PT-KI при условии соблюдения потребителем правил эксплуатации, транспортирования и хранения и предъявлении настоящего РЭ.

14.5 Гарантия не распространяется на случай выхода регистратора из строя по причине его неправильной эксплуатации и механических повреждений.

# $-22-$ Приложение А

### СВИДЕТЕЛЬСТВО ОБ УПАКОВЫВАНИИ 15

Автономный регистратор избыточного давления EClerk-USB-PT-KI- \_\_\_\_ зав. номер \_\_\_\_\_\_\_ упакован в НПК «РЭЛСИБ» согласно требованиям, предусмотренным в действующей технической документации.

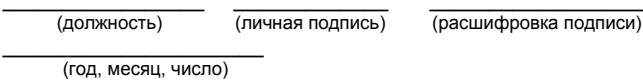

## 16 СВИДЕТЕЛЬСТВО О ПРИЕМКЕ

Автономный регистратор избыточного давления EClerk-USB-PT-KI- 3ав. номер изготовлен и принят в соответствии с обязательными требованиями государственных (национальных) стандартов, действующей технической документацией и признан годным для эксплуатации.

Начальник ОТК

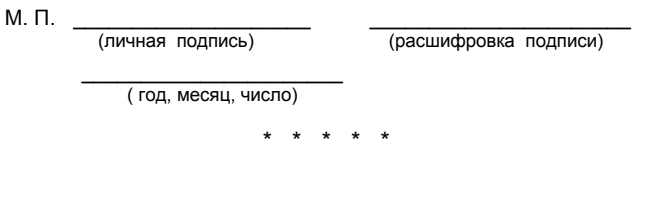

## Условное обозначение автономного регистратора избыточного давления

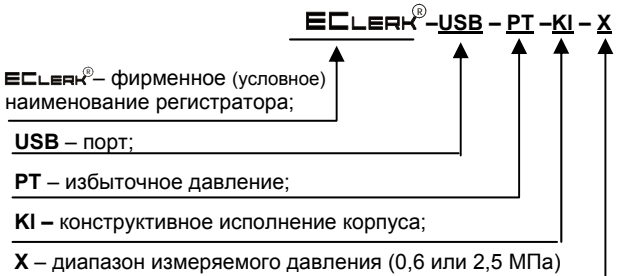

Пример записи регистратора при заказе: «Автономный регистратор избыточного давления с диапазоном измерения до 2,5 МПа

Регистратор EClerk-USB-PT-KI-2,5»

## Приложение Б

## Рекомендуемые элементы питания для использования в автономном регистраторе избыточного давления EClerk-USB-PT-KI

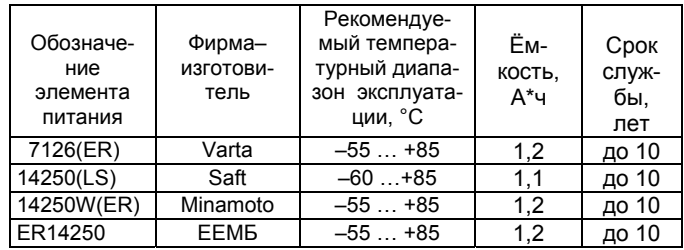

## $-23-$

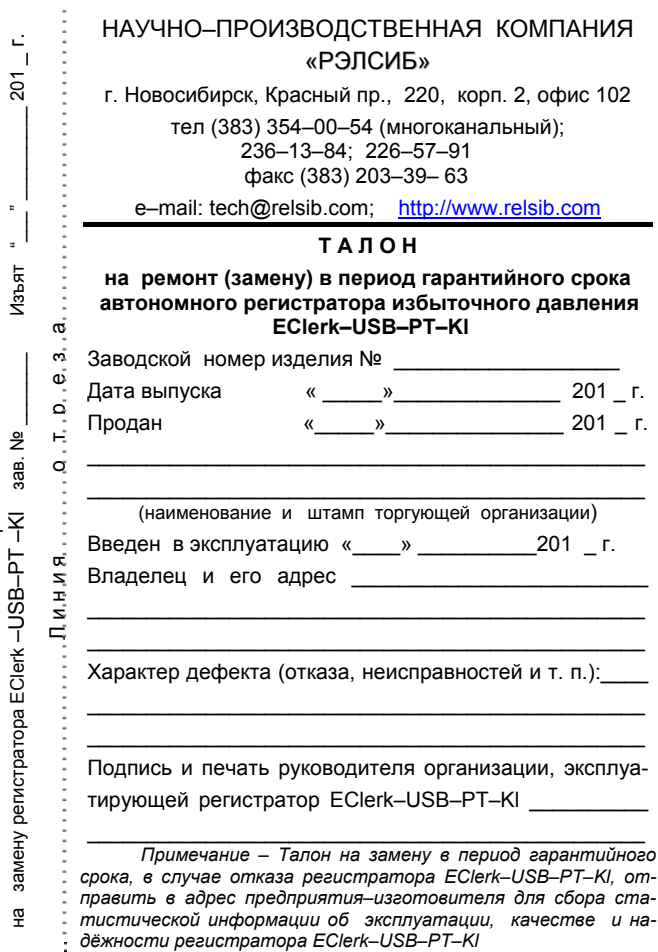

Корешок талона

# НАУЧНО-ПРОИЗВОДСТВЕННАЯ КОМПАНИЯ «РЭЛСИБ»

приглашает предприятия (организации, фирмы) к сотрудничеству по видам деятельности:

- ∉ разработка новой продукции производственнотехнического назначения, в частности: терморегуляторов, измерителей температуры и влажности, термовыключателей, реле температурных, датчиков температуры и влажности, реле температурных, счётчиков и других контрольно-измерительных и регистрирующих приборов:
- ∉ техническое обслуживание и ремонт контрольно-измерительных приборов;
- $\mathcal{L}^{\mathcal{I}}$ реализация продукции собственного производства и производственно-технического назначения от поставшиков.

Мы ждем Ваших предложений!

тел. (383) 354-00-54 (многоканальный); 236-13-84; 226-57-91 факс (383) 203-39-63 e-mail: tech@relsib.com http:// www.relsib.com